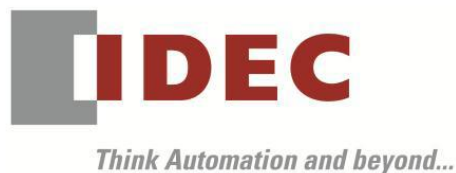

編號:T-2019034 發行:2019 年 11 月

# 軟體重要通知

#### SW1A 型 Automation Organizer (WindLDR)

茲因 SW1A 型 Automation Organizer 內收錄的 WindLDR 發生以下 2 件異常現象,請使用該軟體的 顧客,確認下述的異常內容後,採取對策。造成困擾深感抱歉,敬請見諒。

#### ■ 現象

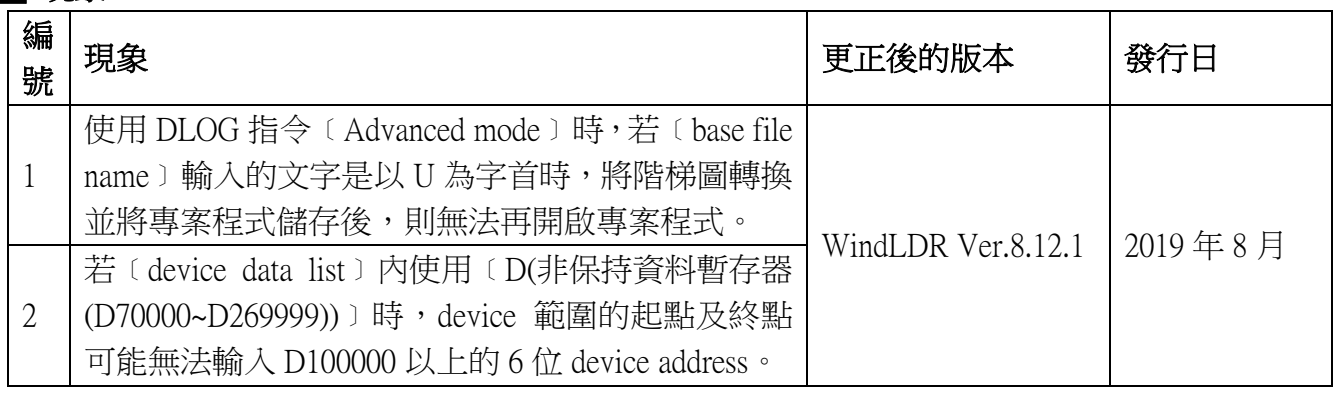

### ■ 長久對策‧對應方式

SW1A 型 Automation Organizer Ver.3.16.1 內所收錄的新版軟體即可對應。

□ WindLDR Ver.8.12.1

請從敝公司網站下載上述版本或比上述版本更新的安裝檔(「10\_Automation Organizer 升級版軟 體」),下載後請進行安裝,將軟體升級為最新版。謝謝。

<http://tw.idec.com/zht/download/search.aspx?category=&tab=software>

# **IDEC**

# ■ 現象 1 【對象製品】

□ WindLDR Ver.8.10.0~Ver.8.12.0

(Automation Organizer Ver.3.13.0~Ver.3.16.0)

- ‧產品型號: SW1A-W1C 型
- ※自敝公司網站下載的軟體也屬於本次的異常對象。

使用上述版本的軟體時,以下的機種會發生異常現象。

- □ FC6A 型 MICROSmart
	- ‧FC6A-D16\*1CEE
	- ‧FC6A-D32\*3CEE

# 【現象】

在 DLOG 指令的選項標籤內選擇﹝Advanced mode﹞,然後﹝base file name﹞輸入的文字是以大寫 的 U 為字首時(參照圖 1),當透過 WindLDR 轉換階梯圖或下載/上傳至 PLC 然後將專案程式儲存 後,當要開啟該專案程式時,將發生錯誤而無法再次開啟專案程式(參照圖 2)。

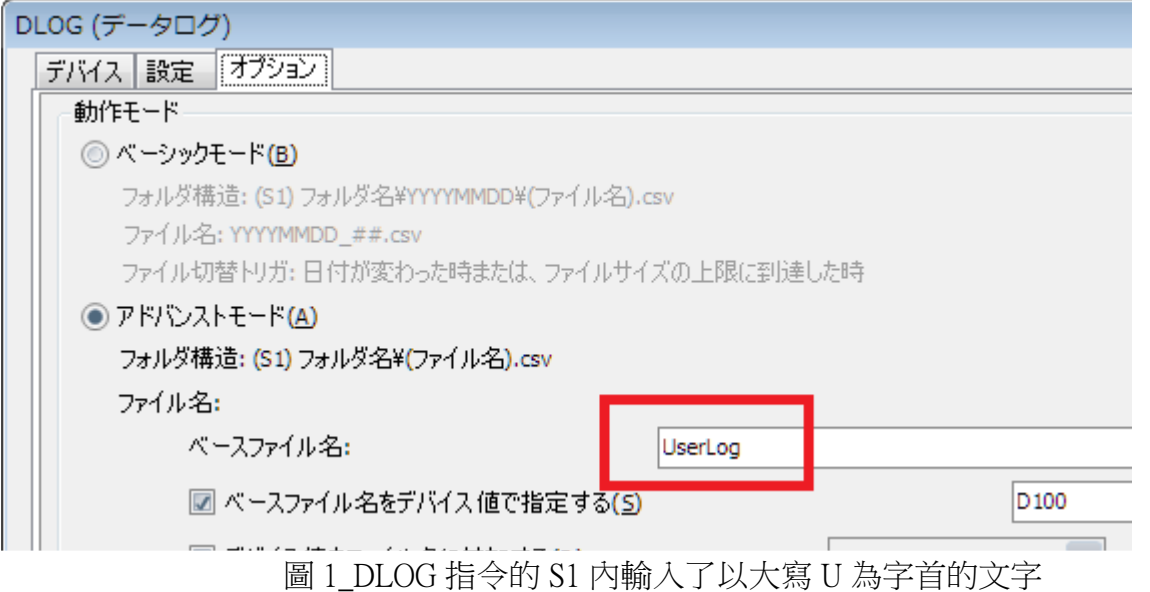

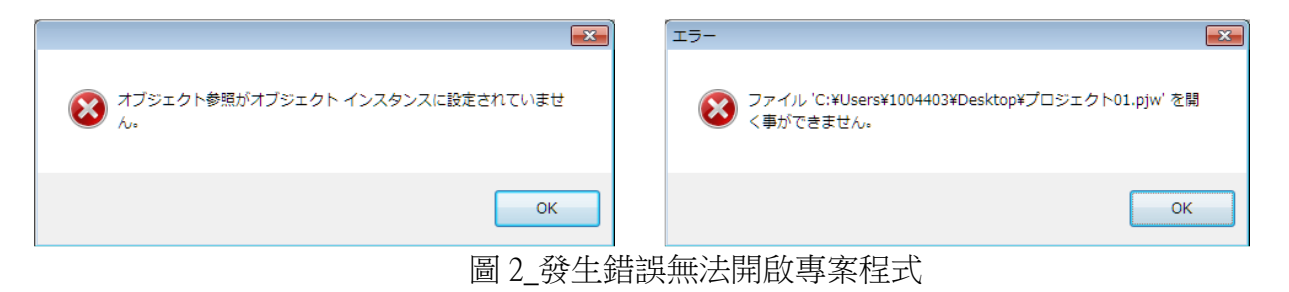

### 【暫時的對策】

無暫時的對策。請按照本通知函第一頁所記載的對應方式作為永久對策。

(第 2 頁/共 3 頁)

# DEC

# █ 現象 2 【對象製品】

 $\Box$  WindLDR Ver.8.6.1~Ver.8.12.0

(Automation Organizer Ver.3.90~Ver.3.16.0)

‧產品型號: SW1A-W1C 型

※自敝公司網站下載的軟體也屬於本次的異常對象。

使用上述版本的軟體時,以下的機種會發生異常現象。

□ FC6A 型 MICROSmart

- ‧FC6A-D16\*1CEE
- ‧FC6A-D32\*3CEE

# 【現象】

若﹝device data list﹞的 device 範圍選擇﹝D(非保持資料暫存器(D70000~D269999))﹞,然後將起點 device address 或是終點 device address 設定為 5 位的 device address 然後當成 device data 儲存後(參 照圖 3),若再次開啟資料也無法將 5 位的 device address 變更為 6 位(參照圖 4)。

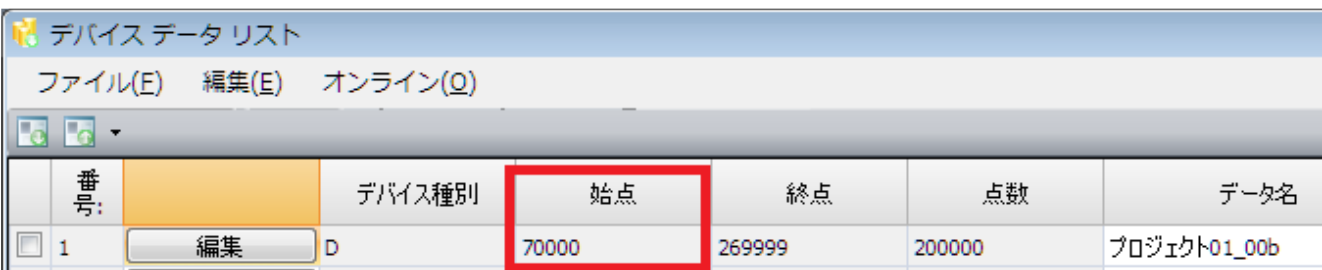

圖 3 起點 device address 設定為 5 位的 device address 然後儲存

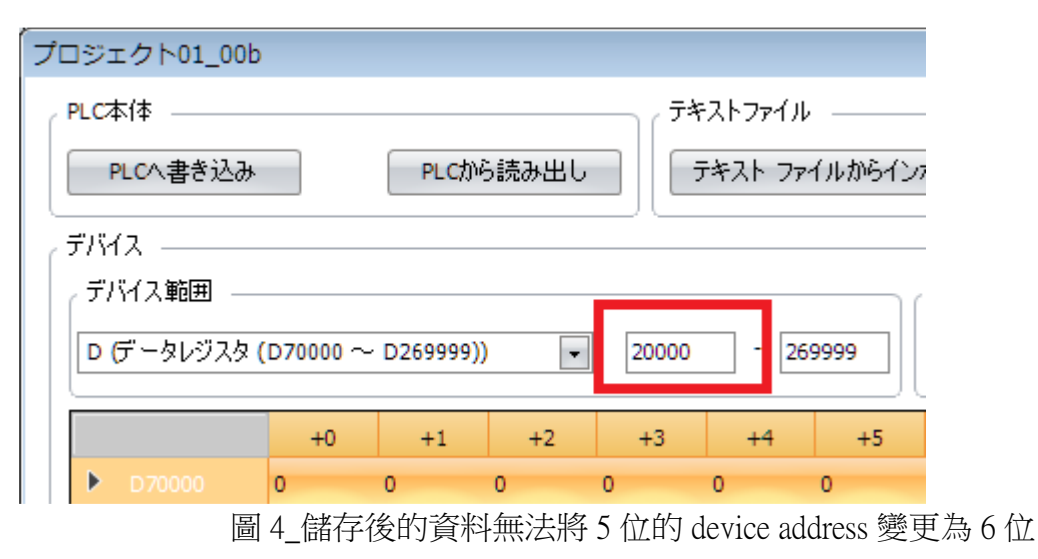

### 【暫時的對策】

請將﹝device data list﹞的 device 範圍重新選擇為﹝D(非保持資料暫存器(D70000~D269999))﹞。

(第 3 頁/共 3 頁)

台灣和泉電氣股份有限公司